# **Penerapan Metode** *Simple Additive Weighting* **(SAW) Dalam Sistem Penilaian Kinerja Mitra Lembaga Badan Pusat Statistik Jember**

Dimas Alexandra<sup>1,</sup> Anita Qoiriah<sup>2</sup> 1,2 Jurusan Teknik Informatika Fakultas Teknik Universitas Negeri Surabaya <sup>1</sup>[dimas.18047@mhs.unesa.ac.id](mailto:1dimas.18047@mhs.unesa.ac.id)

<sup>2</sup>[anitaqoiriah@unesa.ac.id](mailto:2anitaqoiriah@unesa.ac.id)

**Abstrak--- Kualitas sumber daya manusia merupakan salah satu faktor penunjang produktivitas kinerja suatu instansi. Contohnya adalah Mitra BPS yang terlibat dalam pelaksanaan kegiatan statistik. Maka dari itu sumber daya manusia yang berkompetensi tinggi dapat mendukung tingkat kinerja, diperlukan penilaian agar mitra BPS memenuhi standar kualitas yang ditetapkan. Saat ini Badan Pusat Statistik masih menggunakan cara manual dalam proses penilaian kinerja karyawan yaitu dengan menghitung skor setiap kriteria menggunakan microsoft excel. Proses penilaian secara manual sangat mungkin terjadi kesalahan dalam menghitung setiap kriteria, serta memakan waktu lama dalam proses perhitungannya. Oleh karean itu penelitian ini mengusulkan rancangan sistem untuk penilaian kinerja mitra menggunakan metode SAW (***Simple Additive Weighting)* **berbentuk aplikasi** *mobile* **agar mempermudah proses penilaian kinerja mitra secara obyektif di BPS berdasarkan bobot dan kriteria-kriteria penilaian yang sudah ditentukan. Kriteria yang digunakan oleh BPS dalam penilaian seorang mitra meliputi : Kecepatan Pengumpulan, Kerapian Tulisan, Subjek Survey, Kesusahan Medan, Jarak Tempuh, Kelengkapan Survey, Kerapian Pakaian. Metode SAW dilakukan dengan mencari penjumlahan terbobot dari** *rating*  **kinerja pada setiap alternatif pada semua atribut. Hasil dari penelitian dengan menggunakan metode SAW telah berhasil diterapkan dan didapati alternatif terbaik untuk kinerja mitra tertinggi yaitu alternatif Mitra 1 dan Mitra 4 dengan nilai tertinggi 20. Metode SAW pada penelitian ini mempunyai**  *accuracy* **sebesar 100% dengan pengujian terhadap 56 data koresponden.**

**Kata kunci :** *Metode SAW, Penilaian Kinerja, BPS, Perangkingan, Sistem Pendukung Keputusan*

# I. PENDAHULUAN

Badan Pusat Statistik (BPS) adalah Lembaga Pemerintah Non Departemen di Indonesia yang berfungsi untuk menyediakan data atau informasi serta bertanggung jawab langsung kepada Presiden. BPS dibentuk berdasarkan Undang-Undang Nomor 6 Tahun 1960 dan Undang-Udang Nomor 7 Tahun 1960. Badan Pusat Statistik juga memiliki wewenang beserta tanggung jawab dalam penyelenggaraan kegiatan statistik pada lingkup instansi pemerintah maupun untuk masyarakat umum baik ditingkat pusat maupun daerah [1]. Peran-peran yang harus dijalankan oleh BPS antara lain :

- 1. Membantu pelaksanaan kegiatan statistik pada kementrian negara, lembaga pemerintahan dan institusi lainnya.
- 2. Menyediakan kebutuhan data yang diperlukan oleh pemerintah pusat maupun daerah yang didapat melalui survey

yang telah dilakukan oleh anggota BPS maupun mitra statistik.

Salah satu usaha Badan Pusat Statistik dalam menjalankan tugasnya yaitu dengan cara melakukan sensus atau survey. Karena besarnya kegiatan survey serta kurangnya *resource* dari jumlah pegawai tetap. BPS mengharuskan melakukan perekrutan mitra statistik dari luar instansi[2]. Mitra statistik merupakan pihak eksternal dari BPS yang direkrut dan dilatih untuk membantu survei yang dilaksanakan BPS. Mitra akan bertugas hingga satu kegiatan survei atau sensus tersebut berakhir [3]. Penilaian kinerja mitra statistik didefinisikan sebagai salah satu alat yang digunakan untuk mengevaluasi kinerja serta sebagai salah satu penentu kualitas survey yang dihasilkan [4].

Instansi BPS membutuhkan sebuah wadah yang dapat menampung mitra serta pengurus dalam proses survey. Wadah tersebut yaitu sebuah aplikasi *mobile* berbasis *website* yang dapat memudahkan seorang pengurus dalam melakukan penilaian pada setiap mitra yang telah menjalankan tugasnya masing-masing. Pengurus tidak perlu lagi menggunakan perhitungan manual dalam proses penilaian kinerja mitra. Dengan adanya sebuah aplikasi *mobile* ini maka pengurus dapat mengakses kapan pun dan di mana pun untuk menilai seorang mitra.

Terdapat beberapa referensi pada penelitian ini. Referensi pertama adalah "**Sistem Penilaian Kinerja Karyawan Menggunakan Metode** *Simple Additive Weighting* **(SAW)".** Penelitian tersebut membangun aplikasi sistem penunjang keputusan melalui metode SAW. Aplikasi tersebut mengembangkan penilaian kinerja karyawan sebuah kantor menggunakan 5 kriteria: Kehadiran, Sikap/Etika, Kerajinan, Kualitas dan Kuantitas yang diharapkan mampu mengevaluasi, memverifikasi dan meningkatkan kinerja karyawan. Tujuan dari penelitian ini adalah membuat sistem pendukung keputusan untuk menilai kinerja karyawan pada sebuah perusan dengan menggunakan metode SAW sehingga dapat menilai kinerja karyawan dengan efektif dan efisien. [5]

Referensi dan rujukan kedua dalam pembuatan sistem ini berjudul **"Sistem Pendukung Keputusan Pemilihan Karyawan Terbaik Menggunakan Metode SAW pada PT. Kujang Sakti Anugrah"**. Aplikasi ini dikembangan untuk membantu menentukan karyawan terbaik Sistem ini melakukan penghitungan dengan mencari nilai bobot pada setiap atribut. Hasil nilai tersebut kemudian akan dilakukan proses perangkingan sehingga alternatif yang optimal dapat ditentukan. Penulis juga melakukan perhitungan secara manual dimana hasil perhitungan manual dan hasil menggunakan metode SAW menghasilkan output yang sama dalam pemilihan karyawan terbaik. [6]

Pengolahan data pada penelitian ini menggunakan Sistem Pendukung Keputusan Metode SAW (Simple Additive Weighting). Konsep dasar dari SAW adalah penjumlahan terbobot dari *rating* kinerja setiap alternatif semua atribut.

Metode SAW membutuhkan proses normalisasi matriks keputusan (X) pada skala yang dapat diperbandingkan dengan semua rating alternatif yang ada [7]. Untuk menentukan karyawan terbaik, hal ini dilakukan dengan cara menjumlahan bobot dari rating kinerja pada setiap alternatif di semua atribut[5]. Metode *Fuzzy Simple Additive Weighting* (SAW) dipilih untuk menilai dan meranking kinerja karyawan, dengan perankingan diharapkan bahwa proses penilaian menjadi lebih akurat lantaran telah didasarkan dalam nilai kriteria dan bobot yang sudah di tetapkan sehingga hasil yang di didapatkan lebih akurat dalam menentukan karyawan terbaik, dengan metode *Fuzzy Simple Additive Weighting* dapat menghasilkan analisa dan informasi yang akurat untuk mencari karyawan terbaik secara objektif.[6]

## II. METODOLOGI PENELITIAN

Perancangan sistem aplikasi penggunaan metode SAW ini mengembangkan aplikasi yang telah dibuat oleh Tim Praktik Industri sebelumnya. Sistem aplikasi oleh peneliti sebelumnya dibuat berbasis web dengan menggunakan bahasa pemograman PHP dan framework Laravel. PHP adalah bahasa pemrograman yang ada sebagai script yang ditempatkan pada server baru dan kemudian diproses. Hasil pemrosesan kemudian dikirim ke browser web klien. Bahasa pemrograman ini dirancang khusus untuk membangun jaringan dinamis. Artinya, pemrograman PHP dapat membentuk tampilan sesuai dengan permintaan saat ini.[8]

Saat membuat aplikasi ini, pendekatan MVC juga digunakan sebagai pilihan untuk pengembangan sistem. Model View Controllers (MVC) digunakan untuk mengubah satu jenis data jaringan bersama dengan pemrosesan (model) menjadi tipe data lain, mengisolasinya dari prosedur operasional (pengontrol) dan tampilan (tampilan) Diwakili dalam antarmuka pengguna.[9] Serta *Framework* Laravel yang berbasis *open source* yang memiliki lisensi MIT *license* dengan menggunakan Github sebagai tempat berbagai *code* untuk menjalankannya.[10] Aplikasi yang dikembang akan dirancang secara Dinamis dimana bisa menambah atau mengubah kriteria serta bobot atribut ketika instansi mengalamin perubahan penilaian.

Metode penelitian ini dilakukan melalui langkah-langkah yang digambarkan pada Gambar 1.

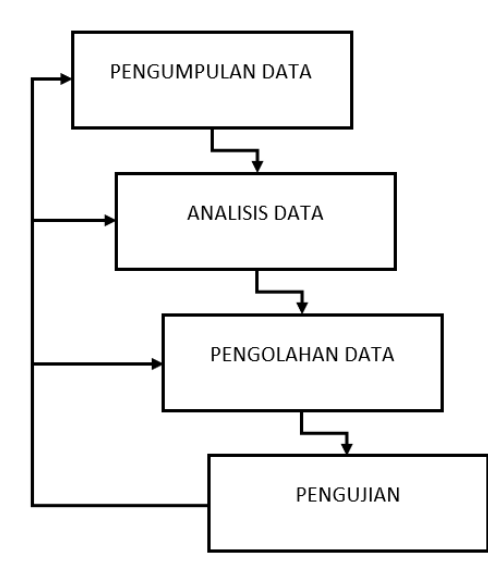

Gambar 1. Kerangka Kerja Penelitian

#### 1. Pengumpulan Data

Pada tahap pengumpulan data, peneliti melakukan studi literatur serta wawancara kepada pihak instansi BPS yang memiliki tanggung jawab di bidang IT BPS serta pengola data mitra. Data yang dikumpulkan dari wawancara survey kepada pihak BPS meliputi data kriteria, data bobot dan data subkriteria. Data kriteria adalah data yang diperoleh dari beberapa bagian. Data bobot merupakan data bobot standar penilaian kinerja mitra yang dijadikan acuan pemeringkatan penilaian kinerja mitra kerja dengan bobot total 20. Data tersebut dapat diliat pada tabel I. TABEL I

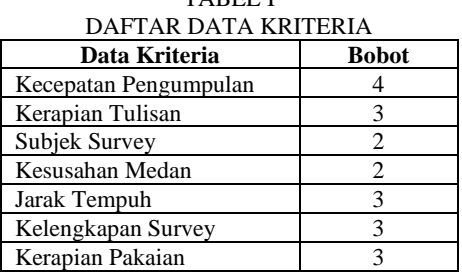

Data subkriteria adalah data yang bersifat pembatasan dari nilai setiap kriteria. Masing-masing subkriteria pada tiap kriteria dapat dilihat pada tabel II.

TABEL II DAFTAR SUBKRITERIA

| <b>Kriteria</b>  | Subkriteria              | Keterangan   |
|------------------|--------------------------|--------------|
| Kecepatan        | 10                       | 1-2 Hari     |
| Pengumpulan      |                          |              |
| Kecepatan        | 8                        | 3-4 Hari     |
| Pengumpulan      |                          |              |
| Kecepatan        | 6                        | 5-6 Hari     |
| Pengumpulan      |                          |              |
| Kecepatan        | $\overline{4}$           | 7-8 Hari     |
| Pengumpulan      |                          |              |
| Kecepatan        | $\overline{2}$           | 9-10 Hari    |
| Pengumpulan      |                          |              |
| Kecepatan        | $\theta$                 | $>10$ Hari   |
| Pengumpulan      |                          |              |
| Kerapian Tulisan | 3                        | Rapi         |
| Kerapian Tulisan | $\overline{2}$           | Sedang       |
| Kerapian Tulisan | $\mathbf{1}$             | Tidak Rapi   |
| Subjek Survey    | $\overline{4}$           | Sangat Sulit |
| Subjek Survey    | 3                        | Sulit        |
| Subjek Survey    | $\overline{c}$           | Biasa        |
| Subjek Survey    | $\mathbf{1}$             | Mudah        |
| Kesusahan Medan  | 3                        | Susah        |
| Kesusahan Medan  | $\overline{c}$           | Biasa        |
| Kesusahan Medan  | $\mathbf{1}$             | Mudah        |
| Jarak Tempuh     | 5                        | $>10$ KM     |
| Jarak Tempuh     | $\overline{\mathcal{A}}$ | 7-10 KM      |
| Jarak Tempuh     | 3                        | 5-7 KM       |
| Jarak Tempuh     | $\overline{2}$           | 3-5 KM       |
| Jarak Tempuh     | $\mathbf{1}$             | 0-3 KM       |
| Kelengkapan      | 3                        | Lengkap      |
| Survey           |                          |              |
| Kelengkapan      | $\overline{c}$           | Cukup        |
| Survey           |                          |              |

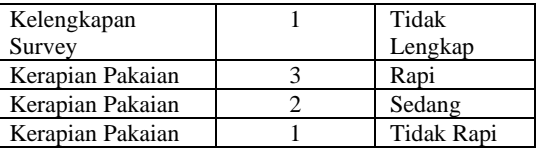

## 2. Analisis Data

Pada tahap analisis data, peneliti akan mencocokan dari data alternatif yang telah ada pada tabel III menjadi nilai rating kecocokan alternatif pada tabel IV. Pencocokan data alternatif harus sesuai dengan daftar kriteria dan subkriteria yang telah ditentukan sebelumnya. Hasil nilai rating kecocokan alternatif ini berfungsi untuk mengola data menggunakan metode SAW (*Simple Additive Weighting)* dalam proses selanjutnya.

TABEL III

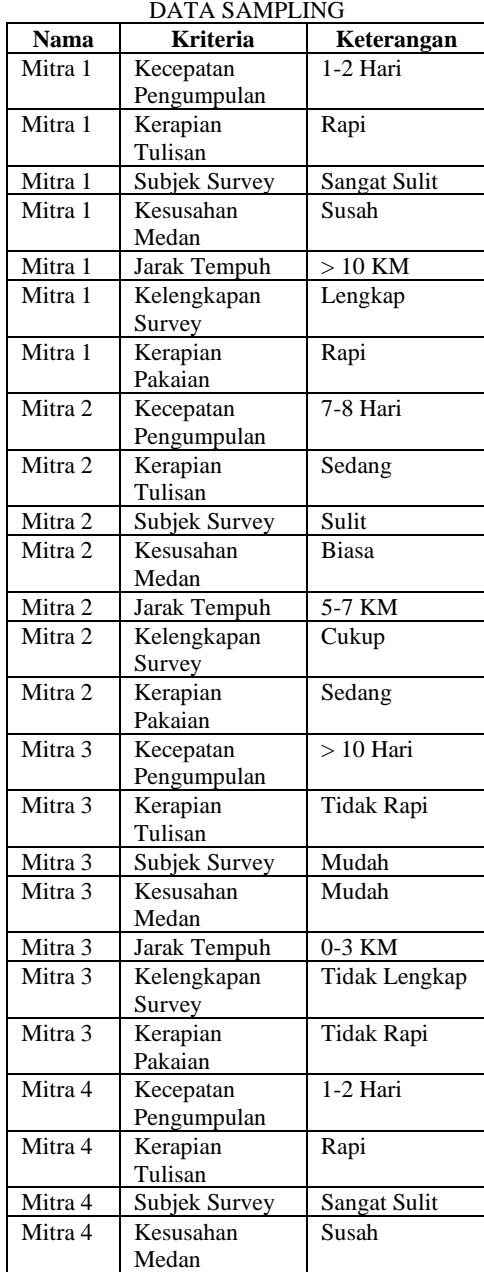

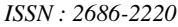

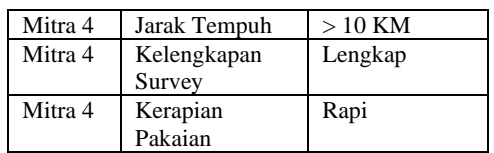

Tabel III merupakan tabel yang berisikan data sampling atau sebuah contoh kasus dimana peneliti menggunakan 4 alternatif mitra yaitu mitra 1, mitra 2, mitra 3 dan mitra 4 yang masingmasing mitra memiliki subkriteria penilaian yang berbeda-beda pada tiap kriteria penilaiannya.

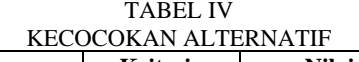

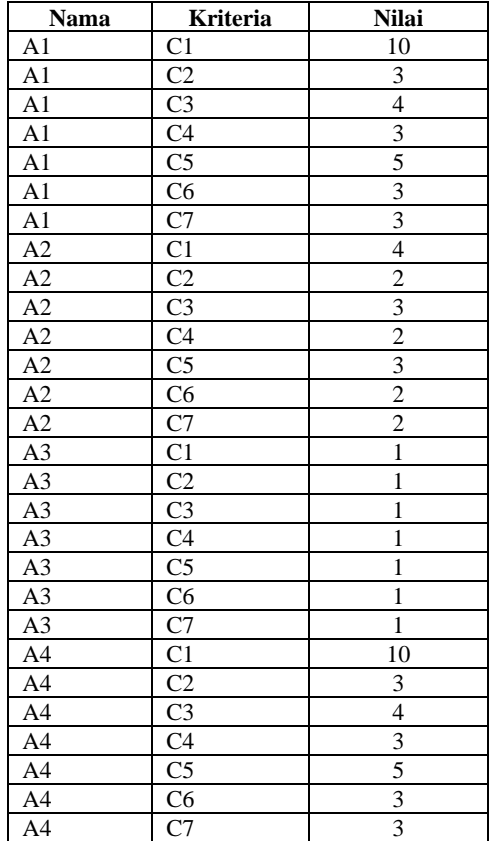

Tabel IV merupakan hasil pencocokan dari tabel III dimana nama mitra diubah sesuai dengan penulisan pada formula metode SAW. Kriteria pada tabel IV yang berjumlah 7 juga diubah menjadi C1, C2, C3, C4, C5, C6 dan C7. Subkriteria pada tabel III yang merupakan keterangan atau deskripsi pada tabel II diubah menjadi nilai yang sesuai dengan penulis formula didalam metode SAW

3. Pengolahan Data

Pada tahap pengolahan data, peneliti akan menjelasan pengolahan data dari metode Simple Additive Weighting. Pengolahan data dapat dilihat pada gambar 2.

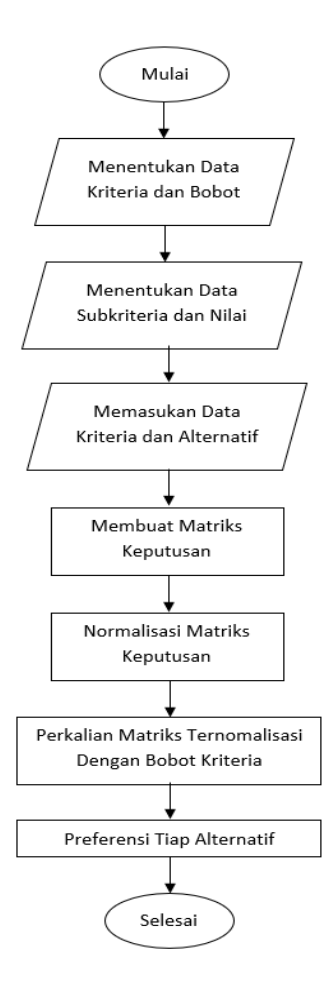

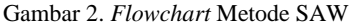

Pengolahan data pada gambar 1 akan dijelaskan sebagai berikut:

- a. Menentukan kriteria beserta sifat dan bobotnya masingmasing yang telah ditentukan oleh pihak BPS dalam kriteria penilaian yang digunakan.
- b. Menentukan subkriteria dan nilai masing-masing subkriteria pada kriteria yang telah ditentukan pada tahap sebelumnya.
- c. Setelah menentukan kriteria berserta tiap-tiap subkriterianya, selanjutnya memasukkan nilai tiap alternatif.
- d. Langkah selanjutnya adalah menentukan matrik keputusan berdasarkan data penilaian yang telah dimasukkan ke dalam *database.*
- e. Menormalisasi matrik yang disesuaikan berdasarkan persamaan pada setiap jenis atribut (cost atau benefit) sehingga diperoleh matriks ternomalisasi R.

$$
r_{ij} = \begin{cases} \frac{x_{ij}}{Max \ i & x_{ij}} \\ \frac{Min \ i & x_{ij}}{x_{ij}} \\ \frac{x_{ij}}{x_{ij}} \end{cases}
$$
Jika J adalah atribut cost

Keterangan :

- Rij =Nilai rating kinerja ternormalisasi.
- Xij =Nilai atribut dari setiap kriteria.
- Max Xij =Nilai terbesar dari setiap kriteria.

## Min Xij =Nilai terkecil dari setiap kriteria

- f. Mengkalikan matrik ternomalisasi R dengan bobot kriteria pada point A. dimana data nilai bobot diperolah dari data yang telah dipilih oleh pengurus.
- g. Preferensi tiap alternatif berdasarkan hasil penjumlahan dan perkalian matriks ternomalisasi R dengan vektor bobot sehingga dipilih nilai maksimum atau terbesar sebagai pilihan yang baik (Ai) untuk solusi tersebut [6].

$$
V_i = \sum_{j=1}^n w_j r_{ij}
$$

Keterangan :

Vi =Rangking untuk setiap alternatif

Wj =Nilai bobot dari setiap kriteria.

rij =Nilai rating kinerja ternormalisasi

# 4. Pengujian

Pada tahap pengujian membandingkan data yang diproses manual menggunakan Microsoft Excel dengan menggunakan aplikasi yang menggunakan metode *Simple Additive Weighting*  (SAW). Metode yang digunakan dalam pengujian sistem aplikasi ini adalah dengan menvalidasi keakuratan data yang telah sesuai dibagi dengan banyaknya data yang diuji dan dikali 100 %. Hasil dari metode tersebut akan menunjukan seberapa akurat hasil yang diperoleh sistem dengan hasil perhitungan manual yang dilakukan [5].

Akurasi 
$$
=\frac{Banyak data yang sesuai}{Banyak data uji}
$$
 x 100%

# III. HASIL DAN PEMBAHASAN

A. Analisa Kebutuhan User

Pembagian identifikasi kebutuhan sistem dalam dua kelompok yaitu kebutuhan fungsional dan kebutuhan non fungsional

- 1. Kebutuhan Fungsional
- a. Pihak BPS dapat mengetahui mitra yang melakukan survey
- b. Pihak BPS dapat mengetahui nilai kinerja mitra
- c. Pihak BPS dapat mengevaluasi kinerja mitra.
- 2. Kebutuhan Non Fungsional

*a. Usability*

Penerapan pembuatan sistem penilaian kinerja mitra BPS diharapkan akan memudahkan pihak BPS dalam mengolah data dan melakukan penilaian kinerja dikarenakan aplikasi memiliki alur proses yang berurutan dan setiap proses memiliki *placeholder* berserta tombol yang telah terdapat penjelasan. *b. Portability*

Sistem aplikasi ini dibuat dalam bentuk web yang nantinya akan diproses ulang menggunakan *webview* sehingga aplikasi ini dapat digunakan serta diakses dimana saja dan kapan saja melalui perangkat seluler selama tersedianya jaringan internet. *c. Reliability*

Keamanan pada sistem merupakan hal utama yang paling dibutuhkan dalam sistem. Oleh karena itu, saat membuat sistem ini, otentikasi digunakan untuk semua data input, dan enkripsi digunakan untuk keamanan data. Data Password seorang pengguna dienkripsi pada *Back-End* aplikasi menggunakan Password Hash bahasa pemograman PHP. *d. Supportability*

Bahasa pemrograman yang digunakan dalam pengembangan sistem ini adalah PHP dengan menggunakan *framework* Laravel 8.0 serta CSS dengan *framework* Bootstrap 5 sehingga aplikasi ini dapat ditampilkan dengan berbagai resolusi perangkat *mobile*.

Sistem ini mempunyai 3 macam pengguna yaitu *Admin*, Pengurus, Mitra. *Admin* memiliki tanggung jawab dalam pengolahan sistem serta *database* dari aplikasi. Pengurus pada sistem aplikasi ini memiliki peranan dalam membuat masingmasing kriteria yang dibutuhkan serta bobotnya, pengurus juga bertanggung jawab dalam proses peng-inputan nilai pada masingmasing alternatif pada setiap mitra. Mitra akan mendapatkan informasi mengenai hasil kinerja survey yang telah dinilai oleh pengurus.

#### B. Hasil

Pada tahap hasil, peneliti membuat aplikasi *mobile* berbasis *website* untuk penilaian kinerja mitra BPS. Pada aplikasi ini peneliti menggunakan metode SAW untuk proses pengambilan keputusan dalam penilaian kriteria Mitra.

## 1. Pengurus menuju side-bar

Setelah melakukan proses autentifikasi melalui tahap *login*, pengurus akan menuju halaman utama yang berisikan daftar pegawai aktif berserta *side-bar* yang berisikan fungsi-fungsi seperti Pekerjaan, Surat Tugas, Tambah Pegawai, Kriteria & Subkriteria dan Penilaian Kerja. Kali ini pengurus akan memilih halaman Kriteria & Subkriteria.

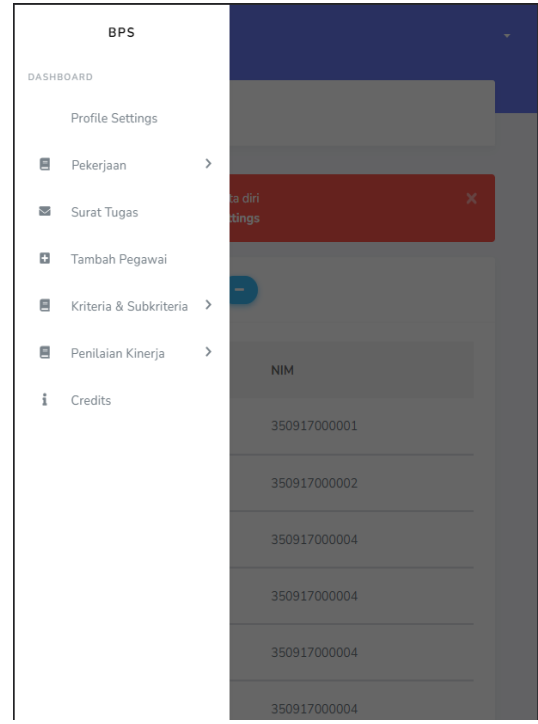

Gambar 3. Pengurus menuju side-bar

## 2. Pengurus menambahkan data kriteria

Penambahan kriteria dan bobot oleh pengurus atau admin dapat dilakukan melalui menu penambahan kriteria dan bobot seperti pada gambar 4. Seorang petugas atau admin dapat

menambahkan kriteria dan bobot serta menghapus kembali kriteria dan bobot tersebut bilamana tidak perlukan atau ada kesalahan dalam pemasukan data. Setelah melakukan penginputan data maka seorang petugas atau *admin* dapat melihat list serta jumlah daftar kriteria yang aktif dibawahnya. Tampilan daftar kriteria aktif dapat dilihat pada gambar 5

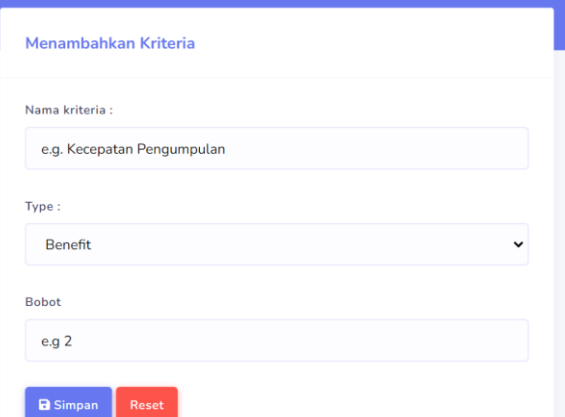

Gambar 4. Pengurus menambahkan Kriteria

| Nama Kriteria            | <b>Sifat</b> | <b>Bobot</b>             | Aksi              |
|--------------------------|--------------|--------------------------|-------------------|
| Kecepatan<br>Pengumpulan | benefit      | $\overline{4}$           | ÷<br><b>Hapus</b> |
| Kerapian Tulisan         | benefit      | 3                        | ÷<br><b>Hapus</b> |
| <b>Subjek Survey</b>     | benefit      | $\overline{2}$           | ÷<br><b>Hapus</b> |
| Kesusahan<br>Medan       | benefit      | $\overline{\phantom{a}}$ | <b>Hapus</b>      |
| Jarak Tempuh             | benefit      | 3                        | ÷<br><b>Hapus</b> |
| Kelengkapan<br>Survey    | benefit      | 3                        | <b>Hapus</b>      |
| Kerapian Pakaian         | benefit      | 3                        | ÷<br><b>Hapus</b> |

Gambar 5. Pengurus melihat daftar kriteria aktif

#### 3. Pengurus menambahkan data subkriteria

Pada tahap ini, Pengurus menuju halaman subkriteria untuk menambahkan nilai atau bobot masing-masing kriteria yang telah berhasil ditambahkan pada tahap kriteria. Dengan menggunakan MVC (*Model, View, Controller)* Maka secara otomatis kriteria yang telah berhasil ditambahkan pada halaman kriteria & bobot akan muncul menggunakan fitur *dropdown* sehingga pengurus atau *admin* hanya memerlukan memilih dan

menekan bobot kriteria yang ingin ditambahkan. *Dropdown list*  kriteria dapat dilihat pada gambar 6.

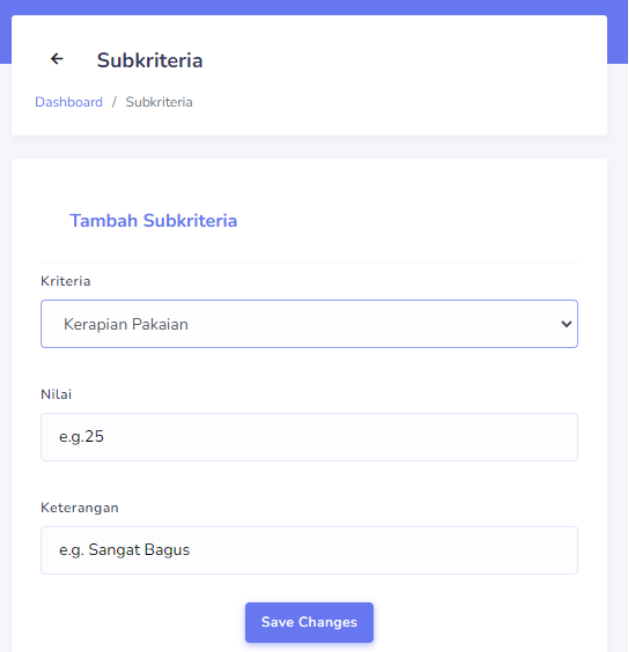

Gambar 6. *Dropdown* Kriteria

Pada tahap ini Pengurus akan memilih salah satu kriteria yang telah ada dan memberikan beberapa nilai berserta keterangan pada masing-masing subkriteria. Untuk tampilan halaman menambahkan subkriteria dapat dilihat pada gambar 7.

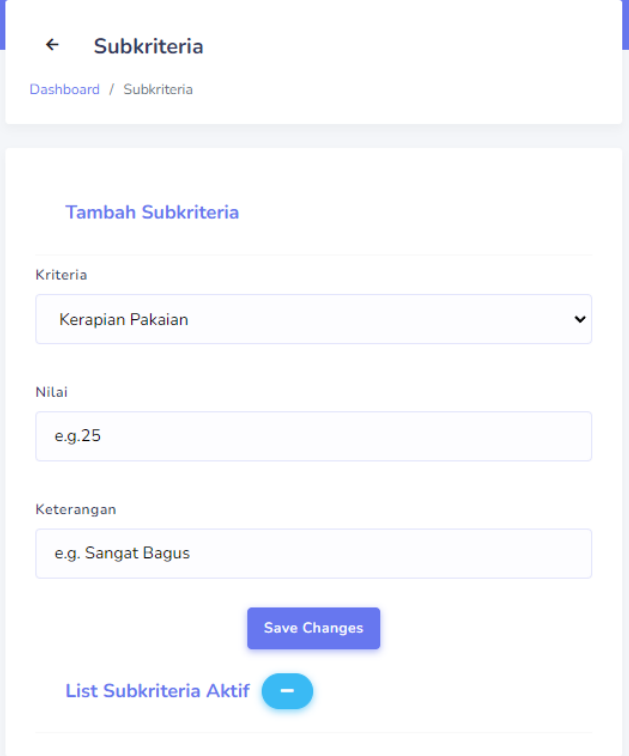

#### Gambar 7. Pengurus menambahkan subkriteria

Setelah berhasil menambahkan beberapa subkriteria pada masing-masing kriteria maka pengurus dapat melihat subkriteria yang telah berhasil ditambahkan pada halaman list subkriteria aktif. Pengurus juga dapat menghapus subkriteria yang telah aktif jika ada kesalahan dalam pemilihan kriteria, nilai atau bobot. Halaman list subkriteria aktif dapat dilihat pada gambar 8.

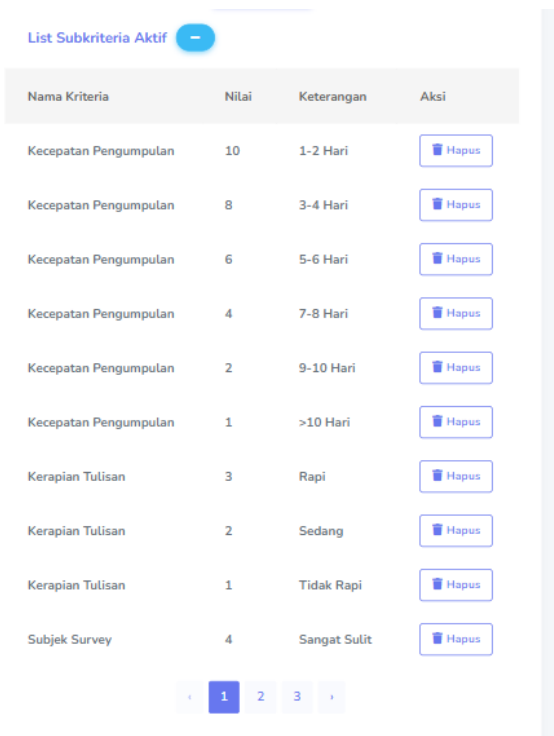

Gambar 8. Pengurus memeriksa kembali subkriteria yang telah aktif.

# 4. Pengurus melakukan penilaian

Pada tahap ini, kriteria berserta subkriteria telah berhasil ditambahkan. Maka seorang pengurus dapat melakukan penilaian pada masing-masing mitra BPS. Pengurus akan memilih mitra yang akan dinilai pada kolom nama. Kriteria yang telah ditambahkan pada tahap penambahan kriteria akan menjadi kolom yang memiliki *Dropdown* yang berisi list-list subkriteria yang telah ditambahkan pada tahap penambahan subkriteria. Pengurus akan memilih salah satu subkriteria pada masing-masing kriteria yang sesuai dengan nilai kinerja mitra yang ingin di nilai. Setelah berhasil mengisi tiap-tiap kriteria maka Pengurus akan menekan tombol *Submit* untuk memasukan nilai data pada *database* dan akan diproses menggunakan metode SAW (*Simple Additive Weighting*). Penambahan nilai pada mitra BPS dapat dilihat pada gambar 9. Setelah berhasil menambahkan nilai pada mitra maka pengurus dapat melihat list daftar penilaian mitra pada gambar 10.

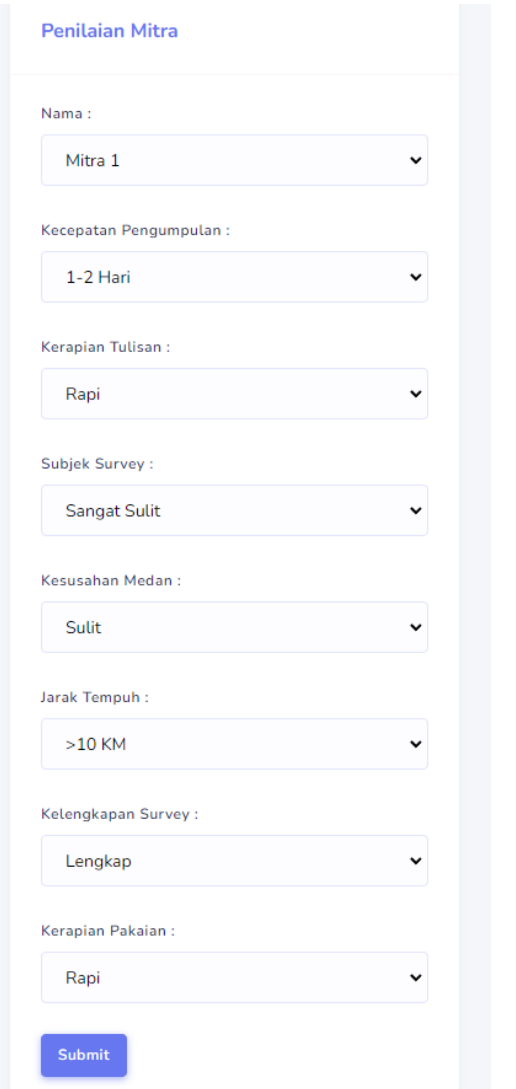

Gambar 9.Pengurus menilai kinerja mitra BPS

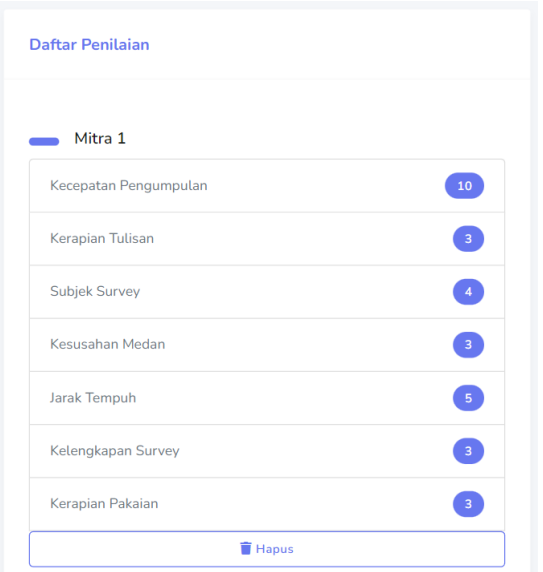

Gambar 10. Pengurus memeriksa kembali nilai mitra

5. Pengurus menuju halaman Normalisasi

Pada tahap ini, penilaian pada masing-masing mitra telah berhasil ditambahkan. Halaman normalisasi berisikan normalisasi matriks berdasarkan persamaan yang disesuaikan dengan jenis atribut (atribut *cost* maupun atribut *benefit*) sehingga diperoleh matriks ternomalisasi R. Pengurus hanya perlu melakukan pemeriksaan kembali pada proses normalisasi. Halaman normalisasi dapat dilihat pada gambar 11.

| Normalisasi<br>$\overline{\mathbf{f}}$  | Perankingan<br>$\overline{\mathbf{y}}$ |             |
|-----------------------------------------|----------------------------------------|-------------|
| Dashboard / Normalisasi                 | Dashboard / Ranking                    |             |
| <b>List Normalisasi Mitra</b>           | <b>Nilai</b>                           |             |
| Mitra 1                                 | Mitra 1 - Total Nilai = 20             |             |
| $\blacksquare$<br>Kecepatan Pengumpulan | Kecepatan Pengumpulan                  | $\bullet$   |
| Kerapian Tulisan<br>$\mathbf{1}^-$      | Kerapian Tulisan                       | 3           |
| Subjek Survey<br>$\mathbf{1}$           | Subjek Survey                          | 2           |
| $\blacksquare$<br>Kesusahan Medan       | Kesusahan Medan                        | 2           |
| Œ<br>Jarak Tempuh                       | Jarak Tempuh                           | 8           |
| $\vert 1 \vert$<br>Kelengkapan Survey   | Kelengkapan Survey                     | 8           |
| $\vert 1 \vert$<br>Kerapian Pakaian     | Kerapian Pakaian                       | $\bullet$   |
| Mitra 2                                 | Mitra 2 - Total Nilai = 12.23          |             |
| 0.4<br>Kecepatan Pengumpulan            | Kecepatan Pengumpulan                  | 1.6         |
| 0.67<br>Kerapian Tulisan                | Kerapian Tulisan                       | $\boxed{2}$ |

Gambar 11. Pengurus memeriksa kembali hasil normalisasi

6. Pengurus menuju halaman perangkingan

Halaman perangkingam merupakan halaman terakhir dari proses metode SAW (*Simple Additive Weighting)*. Pengurus dapat melihat laporan dari keseluruhan data tentang mitra, dimana dapat dilihat secara terperinci nilai, kriteria, alternatif dan hasil total dari nilai mitra. Halaman ranking dapat dilihat pada gambar 12

## C. Pembahasan

1. Hasil Kinerja Mitra

Peneliti menggunakan 4 data hasil kinerja mitra yang masingmasing diantaranya memiliki nilai yang berbeda-beda. C1 merupakan *Criteria 1* yaitu Kecepatan Pengumpulan, C2 merupakan Kerapian Tulisan, C3 merupakan Subjek Survey, C4 merupakan Kesusahan Medan, C5 merupakan Jarak Tempuh, C6 merupakan Kelengkapan Survey dan C7 adalah Kerapian Pakaian. Masing-masing kriteria ini telah ditetapkan sesuai dengan kriteria penilaian yang digunakan oleh instansi BPS pada saat ini yang peneliti dapatkan menggunakan survey kepada pihak pengola data instansi BPS. Hasil Kinerja Mitra dapat dilihat pada tabel V.

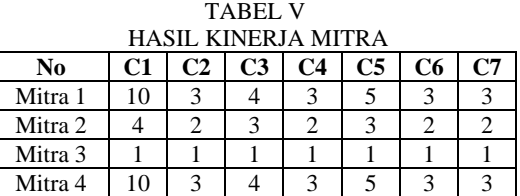

2. Bobot Nilai Kriteria

Bobot kriteria C1 atau kecepatan engumpulan dibagi menjadi 6 bagian dimana masing-masing bobot bergantung kepada seberapa cepat seorang mitra dapat mengumpulkan tugas yang telah diberikan oleh seorang petugas. Semakin cepat seorang mitra dapat mengumpulkan tugasnya maka semakin besar pula bobot kecepatan pengumpulkan akan didapatkan. Bobot kriteria kecepatan pengumpulan dapat dilihat pada tabel VI.

TABEL VI BOBOT KRITERIA KECEPATAN PENGUMPULAN

| <b>Bobot</b> (W) | C1         |  |
|------------------|------------|--|
| 10               | 1-2 Hari   |  |
|                  | 3-4 Hari   |  |
| h                | 5-6 Hari   |  |
|                  | 7-8 Hari   |  |
| າ                | 9-10 Hari  |  |
|                  | $>10$ Hari |  |

Bobot kriteria kerapaian tulisan dibagi menjadi 3 bagian dimana kerapian penulisan yang dilakukan selama survey berlangsung akan dinilai langsung oleh mitra BPS. Semakin rapi tulisan yang dimiliki oleh seorang mitra makan bobot yang akan didapatkan akan semakin besar. Bobot kriteria kerapian tulisan dapat dilihat pada tabel VII.

TABEL VII BOBOT KRITERIA KERAPIAN TULISAN

| <b>Bobot</b> (W) |            |
|------------------|------------|
|                  | Rapi       |
|                  | Sedang     |
|                  | Tidak Rapi |

Bobot kriteria subjek survey didapatkan berdasarkan subjek yang sedang disurvey oleh seorang mitra BPS. Semakin sulitnya subjek survey yang didapatkan seperti seorang petinggi pemerintah maka nilai yang didapatkan akan semakin besar. Bobot kriteria subjek survey dapat dilihat pada tabel VIII.

TABEL VIII BOBOT KRITERIA SUBJEK SURVEY

| <b>Bobot</b> (W) |              |
|------------------|--------------|
|                  | Sangat Sulit |
|                  | Sulit        |
|                  | Biasa        |
|                  | Mudah        |

Bobot kriteria kesusahan medan merupakan bobot yang menilai seberapa susah medan yang harus ditempuh oleh seorang mitra BPS dalam melakukan survey. Contohnya ketika seorang subjek survey tinggal di daerah yang terpencil dan sulit di jangkau maka nilai yang didapatkan oleh seorang mitra BPS ketika telah menyelesaikan sebuah survey akan semakin besar pula. Bobot Kriteria Kesusahan Medan dapat dilihat pada tabel IX.

TABLE IX BOBOT KRITERIA KESUSAHAN MEDAN

| <b>Bobot</b> (W) | ( '4   |  |
|------------------|--------|--|
|                  | Susah  |  |
|                  | Sedang |  |
|                  | Mudah  |  |

Tabel bobot jarak tempuh merupakan bobot yang didapat berdasarkan seberapa jauh lokasi seorang subjek terlewat. Jika seorang subjek survey memiliki rumah yang berdekatan dengan tempat survey maka nilai yang akan didapatkan akan cenderung lebih kecil dibandingkan dengan jika lokasi subjek survey sangat jauh dari lokasi survey. Bobot kriteria jarak tempuh dapat dilihat pada tabel X.

TABLE X BOBOT KRITERIA JARAK TEMPUH

| <b>Bobot</b> (W) | C5         |
|------------------|------------|
|                  | $>10$ KM   |
|                  | $>7-10$ KM |
|                  | $>5-7$ KM  |
|                  | $>3-5$ KM  |
|                  | $>0-3$ KM  |

Bobot kriteria kelengkapan survey didapatkan berdasarkan hasil survey yang dikumpulkan oleh seorang mitra BPS. Semakin lengkap data atau bahan survey yang didapatkan makan akan besar pola bobot yang didapatkan dalam penilaian. Bobot kriteria kelengkapan survey dapat dilihat pada tabel XI.

TABLE XI BOBOT KRITERIA KELENGKAPAN SURVEY

| <b>Bobot</b> (W) | C.6           |
|------------------|---------------|
|                  | Lengkap       |
|                  | Cukup         |
|                  | Tidak Lengkap |

Bobot kriteria kerapian pakaian merupakan bobot yang menilai seberapa rapi pakaian atau atribut yang dikenakan oleh seorang mitra BPS dalam melaksanakan kegiatan survey. Bobot kriteria kerapian pakaian dapat dilihat pada tabel XII.

TABEL XII BOBOT KRITERIA KERAPIAN PAKAIAN  $\overline{\text{Rohot (W)}}$ 

| 1000001111 | .          |
|------------|------------|
|            | Rapi       |
|            | Sedang     |
|            | Tidak Rapi |

3. Perhitungan Dengan Metode *Simple Additive Weighting*  (SAW)

a. Alternatif Ai

Pada tabel XIII merupakan data alternatif dimana A1 merupakan mitra 1, A2 adalah mitra 2, A3 adalah mitra 3 dan A4 adalah mitra 4.

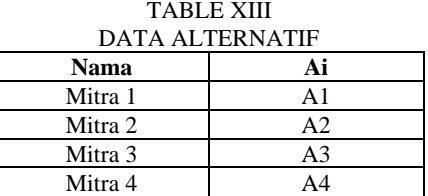

b. Menentukan kriteria, yaitu Cj.

Kriteria pada Penilaian Kinerja Mitra ini meliputi :

1. Kecepatan Pengumpulan

Diperoleh melalui seberapa cepat seorang mitra dapat megumpulan data survey setelah ditugaskan.

# 2. Kerapian Tulisan

Diperoleh berdasarkan tulisan tangan mitra dalam hasil survey yang dikumpulkan.

3. Subjek Survey

Diperoleh berdasarkan tingkat kesusahan subjek yang akan disurvey.

4. Kesusahan Medan

Diperoleh berdasarkan seberapa susah medan yang harus ditempuh untuk mencapai subjek survey.

5. Jarak Tempuh

Jarak tempuh dapat dinilai berdasarkan kilometer yang ditempuh oleh seorang mitra BPS menuju lokasi subjek survey.

6. Kelengkapan Survey

Diperoleh berdasarkan tingkat kelengkapan data yang dapat dikumpulkan oleh seorang Mitra BPS saat melakukan survey.

7. Kerapian Pakaian

Diperoleh berdasarkan kerapian pakaian seorang Mitra BPS dalam proses survey yang dilakukan di lapangan. Bobot kriteria kerapian pakaian dapat dilihat pada tabel XIV.

TABEL XIV K<sub>DITERI</sub>

| Keterangan            | Kriteria (Cj)  |  |
|-----------------------|----------------|--|
| Kecepatan Pengumpulan | C1             |  |
| Kerapian Tulisan      | C <sub>2</sub> |  |
| Subjek Survey         | C <sub>3</sub> |  |
| Kesusahan Medan       | C <sub>4</sub> |  |
| Jarak Tempuh          | C <sub>5</sub> |  |
| Kelengkapan Survey    | C <sub>6</sub> |  |
| Kerapian Pakaian      | ( ``           |  |

c. Menentukan bobot tingkat kepentingan (W) setiap kriteria. Peniliaian kinerja mitra dengan jumlah bobot 20 menjadi acuan dalam perangkingan penilaian kinerja mitra seperti pada tabel XV berikut ini:

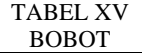

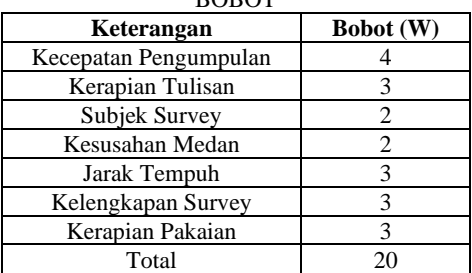

Tabel di atas menjelaskan bahwa terdapat satu kriteria yang lebih besar dari pada kriteria yang lain, yaitu Kecepatan Pengumpulan. Kriteria tersebut diutamakan dalam penilaian kinerja terbaik.

d. Pembuatan matriks keputusan (X) melalui rating kecocokan pada setiap alternatif (Ai) dengan masingmasing kriteria (Cj).

$$
X = \begin{bmatrix} 10 & 3 & 4 & 3 & 5 & 3 & 3 \\ 4 & 2 & 3 & 2 & 3 & 2 & 2 \\ 1 & 1 & 1 & 1 & 1 & 1 & 1 \\ 10 & 3 & 4 & 3 & 5 & 3 & 3 \end{bmatrix}
$$

e. Membuat matrik normalisasi dengan menghitung nilai rating kinerja ternomalisasi (Rij) dari alternatif (Ai) pada kriteria (Cj).

$$
R_{ij} = \frac{Min_{ij} (X_{ij})}{X_{ij}}
$$

Persamaan yang dipergunakan jika kriteria (Cj) adalah Cost

$$
R_{ij} = \frac{X_{ij}}{Max_{ij} (X_{ij})}
$$

Persamaan yang dipergunakan jika kriteria (Cj) adalah Benefit.

$$
R_{1,1} = \frac{10}{Max \{10,4,1,10\}} = \frac{10}{10} = 1
$$
  
\n
$$
R_{2,1} = \frac{4}{Max \{10,4,1,10\}} = \frac{4}{10} = 0.40
$$
  
\n
$$
R_{3,1} = \frac{1}{Max \{10,4,1,10\}} = \frac{1}{10} = 0.10
$$
  
\n
$$
R_{4,1} = \frac{10}{Max \{10,4,1,10\}} = \frac{1}{10} = 1
$$
  
\n
$$
R_{1,2} = \frac{3}{Max \{3,2,1,3\}} = \frac{3}{3} = 1
$$
  
\n
$$
R_{2,2} = \frac{2}{Max \{3,2,1,3\}} = \frac{2}{3} = 0.67
$$
  
\n
$$
R_{3,2} = \frac{1}{Max \{3,2,1,3\}} = \frac{1}{3} = 0.33
$$
  
\n
$$
R_{4,2} = \frac{3}{Max \{3,2,1,3\}} = \frac{3}{3} = 1
$$
  
\n
$$
R_{1,3} = \frac{4}{Max \{3,2,1,3\}} = \frac{3}{4} = 1
$$
  
\n
$$
R_{2,3} = \frac{3}{Max \{4,3,1,4\}} = \frac{4}{4} = 1
$$
  
\n
$$
R_{3,3} = \frac{1}{Max \{4,3,1,4\}} = \frac{1}{4} = 0.25
$$
  
\n
$$
R_{4,3} = \frac{4}{Max \{3,2,1,3\}} = \frac{3}{3} = 1
$$
  
\n
$$
R_{1,4} = \frac{3}{Max \{3,2,1,3\}} = \frac{3}{3} = 1
$$
  
\n
$$
R_{2,4} = \frac{2}{Max \{3,2,1,3\}} = \frac{2}{3} = 0.67
$$
  
\n
$$
R_{3,4} = \frac{1}{Max \{3,2,1,3\}} = \frac{2}{3} = 0.67
$$
  
\n
$$
R_{4,4} = \frac{3}{Max \{3,2
$$

 $\epsilon$ 

$$
R_{1,5} = \frac{5}{Max \{5,3,1,5\}} = \frac{5}{5} = 1
$$
  
\n
$$
R_{2,5} = \frac{3}{Max \{5,3,1,5\}} = \frac{3}{5} = 0.67
$$
  
\n
$$
R_{3,5} = \frac{1}{Max \{5,3,1,5\}} = \frac{1}{5} = 0.2
$$
  
\n
$$
R_{4,5} = \frac{5}{Max \{5,3,1,5\}} = \frac{5}{5} = 1
$$
  
\n
$$
R_{1,6} = \frac{3}{Max \{3,2,1,3\}} = \frac{3}{3} = 1
$$
  
\n
$$
R_{2,6} = \frac{2}{Max \{3,2,1,3\}} = \frac{2}{3} = 0.67
$$
  
\n
$$
R_{3,6} = \frac{1}{Max \{3,2,1,3\}} = \frac{1}{3} = 0.33
$$
  
\n
$$
R_{4,6} = \frac{3}{Max \{3,2,1,3\}} = \frac{3}{3} = 1
$$
  
\n
$$
R_{1,7} = \frac{3}{Max \{3,2,1,3\}} = \frac{3}{3} = 1
$$
  
\n
$$
R_{2,7} = \frac{2}{Max \{3,2,1,3\}} = \frac{2}{3} = 0.67
$$
  
\n
$$
R_{3,7} = \frac{1}{Max \{3,2,1,3\}} = \frac{2}{3} = 0.33
$$
  
\n
$$
R_{4,7} = \frac{3}{Max \{3,2,1,3\}} = \frac{3}{3} = 1
$$

f. Hasil dari normalisasi (Rij) membentuk matriks ternormalisasi (R)

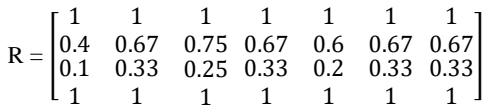

- g. Hasil akhir nilai prefensi (Vi) diperoleh dari penjumlahan dari perkalian elemen baris matriks ternormalisasi (R) dengan bobot referensi (W).
	- $V1 = (4x1) + (3x1) + (2x1) + (2x1) + (3x1) + (3x1) +$ (3x1)  $= 4 + 3 + 2 + 2 + 3 + 3 + 3$  $= 20$
	- $V2 = (4x0.4) + (3x0.67) + (2x0.75) + (2x0.67) + (3x0.6)$  $+(3x0.67)+(3x0.67)$  $= 1.6 + 2.01 + 1.5 + 1.34 + 1.8 + 2.01 + 2.01$  $= 12.23$
	- $V3 = (4x0.1) + (3x0.33) + (2x0.25) + (2x0.33) + (3x0.2)$  $+(3x0.33)+(3x0.33)$  $= 0.4 + 0.99 + 0.50 + 0.66 + 0.6 + 0.99 + 0.99$  $= 5.17$
	- $V4 = (4x1) + (3x1) + (2x1) + (2x1) + (3x1) + (3x1) +$ (3x1)
- $= 4 + 3 + 2 + 2 + 3 + 3 + 3$  $= 20$
- h. Hasil akhir dari nilai preferensi (Vi) diubah menjadi tabel perangkingan nilai kinerja mitra BPS.

TABEL XVI RANKING KINERJA MITRA

| <b>Ranking</b> | Vi | Nama    | Nilai |
|----------------|----|---------|-------|
|                | V1 | Mitra 1 |       |
|                | V4 | Mitra 4 | 20    |
|                | V2 | Mitra 2 | 12.23 |
|                | V٩ | Mitra 3 | 5.17  |

Dari tabel XVI telah didapatkan hasil nilai kinerja mitra yaitu mitra 1 dan mitra 4 dengan nilai yang sama yaitu 20. mitra 4 berada pada ranking ke dua dikarenakan penyusunan data dilakukan secara *Ascending* atau dimulai dari *id\_mitra* terkecil.

- 4. Perbandingan Metode SAW *(Simple Additive Weighting)* menggunakan Ms. Excel
	- a. Validasi Data Uji *Simple Additive Weighting* (SAW) Pengujian dilakukan pada perhitungan menggunakan Microsoft Excel dibandingkan dengan *output* pada aplikasi sistem penilaian kinerja mitra BPS. Tabel Pengujian dapat dilihat pada tabel XVII.

TABEL XVII DATA PENGUJIAN

| Nam<br>a | C1              | C <sub>2</sub> | C <sub>3</sub>  | C <sub>4</sub> | C5       | C <sub>6</sub>   | C7            |
|----------|-----------------|----------------|-----------------|----------------|----------|------------------|---------------|
| Mitra 1  | $1 - 2$<br>Hari | Rapi           | Sangat<br>Sulit | Sulit          | $>10$ KM | Lengkap          | Rapi          |
| Mitra 2  | $5 - 6$<br>Hari | Sedang         | Sulit           | Biasa          | 5-7 KM   | Cukup            | Sedang        |
| Mitra 3  | >10<br>Hari     | Tidak<br>Rapi  | Mudah           | Mudah          | $0-3$ KM | Tidak<br>Lengkap | Tidak<br>Rapi |
| Mitra 4  | $1 - 2$<br>Hari | Rapi           | Sangat<br>Sulit | Sulit          | $>10$ KM | Lengkap          | Rapi          |

TABEL XVIII VALIDASI UJI COBA PERBANDINGAN NILAI ALTERNATIF

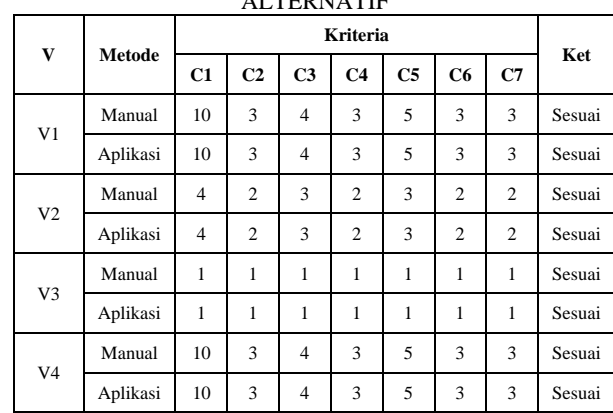

Validasi uji coba perbandingan nilai alternatif menggunakan Microsoft Excel dengan aplikasi memiliki keterangan yang sesuai. Validasi uji coba perbandingan dapat dilihat pada tabel XVIII.

TABEL XIX VALIDASI UJI COBA HASIL NORMALISASI

| V              | Metode   | Kriteria     |                |                |                |                |                |              | Ket    |
|----------------|----------|--------------|----------------|----------------|----------------|----------------|----------------|--------------|--------|
|                |          | C1           | C <sub>2</sub> | C <sub>3</sub> | C <sub>4</sub> | C <sub>5</sub> | C <sub>6</sub> | C7           |        |
| V <sub>1</sub> | Manual   | $\mathbf{1}$ | $\mathbf{1}$   | 1              | $\mathbf{1}$   | $\mathbf{1}$   | $\mathbf{1}$   | $\mathbf{1}$ | Sesuai |
|                | Aplikasi | $\mathbf{1}$ | $\mathbf{1}$   | $\mathbf{1}$   | $\mathbf{1}$   | $\mathbf{1}$   | $\mathbf{1}$   | $\mathbf{1}$ | Sesuai |
| V <sub>2</sub> | Manual   | 0.4          | 0.67           | 0.75           | 0.67           | 0.6            | 0.67           | 0.67         | Sesuai |
|                | Aplikasi | 0.4          | 0.67           | 0.75           | 0.67           | 0.6            | 0.67           | 0.67         | Sesuai |
| V <sub>3</sub> | Manual   | 0.1          | 0.33           | 0.25           | 0.33           | 0.2            | 0.33           | 0.33         | Sesuai |
|                | Aplikasi | 0.1          | 0.33           | 0.25           | 0.33           | 0.2            | 0.33           | 0.33         | Sesuai |
| V <sub>4</sub> | Manual   | 1            | $\mathbf{1}$   | 1              | 1              | $\mathbf{1}$   | $\mathbf{1}$   | $\mathbf{1}$ | Sesuai |
|                | Aplikasi | $\mathbf{1}$ | $\mathbf{1}$   | 1              | $\mathbf{1}$   | $\mathbf{1}$   | $\mathbf{1}$   | $\mathbf{1}$ | Sesuai |

Hasil validasi nilai alternatif yang telah dicocokan pada tabel XVIII selanjutkan akan dinormalisasi menggunakan Microsoft Excel dan menggunakan aplikasi dan hasil yang didapatkan pada kedua perbandingan sama-sama sesuai. Validasi uji coba hasil normalisasi menggunakan metode saw dan manual dapat dilihat pada tabel XIX

TABEL XX PERANGKINGAN HASIL MANUAL DENGAN METODE SAW

| No | Mitra   |               | Penilaian  | Peringkat     |            |  |
|----|---------|---------------|------------|---------------|------------|--|
|    |         | <b>Manual</b> | <b>SAW</b> | <b>Manual</b> | <b>SAW</b> |  |
|    | Mitra 1 | 20            | 20         |               |            |  |
|    | Mitra 2 | 12.23         | 12.23      |               |            |  |
|    | Mitra 3 | 5.17          | 5.17       |               |            |  |
|    | Mitra 4 |               |            |               |            |  |

Dari hasil perbandingan di atas dengan cara perhitungan manual dengan metode SAW (*Simple Additive Weighting*) dimana terpilih mitra terbaik adalah mitra 1 dan mitra 4 yang dimana kedua mitra tersebut sama-sama memiliki total nilai 20 untuk perhitungan manual serta saat perhitungan menggunakan aplikasi [5]. Dalam contoh kasus penilaian kinerja mitra pada instansi BPS, peneliti hanya menampilkan hasil alternatif pada 4 mitra dari 10 mitra yang digunakan sebagai sampel uji coba metode SAW pada aplikasi sistem penilaian kinerja mitra BPS.

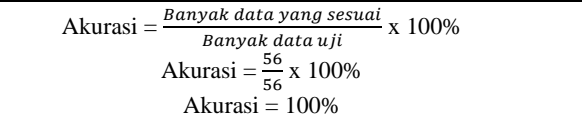

## IV. KESIMPULAN

Berdasarkan hasil penelitian dan pembahasan yang peneliti lakukan diperoleh kesimpulan sebagai berikut:

1. Dihasilkan sistem pendukung keputusan yang dapat diimplementasikan pada sistem aplikasi BPS dalam penilaian kinerja mitra BPS.

- 2. Sistem yang dibangun dapat membantu mempercepat proses penilaian kinerja mitra dan dapat mengurangi kesalahan dalam menentukan nilai mitra.
- *3.* Kriteria yang digunakan untuk penilaian kinerja mitra pada instansi BPS adalah Kecepatan Pengumpulan, Kerapian Tulisan, Subjek Survey, Kesusahan Medan, Jarak Tempuh, Kelengkapan Survey, Kerapian Pakaian.
- *4.* Metode yang digunakan adalam penilaian kinerja mitra adalah metode *Simple Additive Weighting* (SAW) dan hasil dari perangkingan terpilih Mitra 1 serta Mitra 4 dengan total nilai tertinggi 20.
- *5.* Penulis melakukan perbandingan antara perhitungan manual menggunakan Microsoft Excel dengan formula metode *Simple Additive Weighting* (SAW), dimana terpilihan mitra terbaik adalah Mitra 1 dan Mitra 4 untuk perhitungan manual mendapatkan nilai 20 dan memiliki nilai yang sama pula dengan menggunakan metode SAW sehingga akurasi yang didapatkan adalah 100%.

#### V. SARAN

Untuk mengembangkan penelitian ini agar menjadi sebuah aplikasi yang jauh lebih baik. Adapun saran yang diberikan untuk perkembangan sistem ini antara lain :

- 1. Penelitian ini dapat dibandingkan dengan metode MADM yang lain dalam penilaian kinerja mitra BPS.
- 2. Aplikasi perlu dikembangkan seiring berkembangnya teknologi pada masa depan.
- 3. Antarmuka pengguna pada sistem dikembangkan sehingga lebih menarik lagi dengan tujuan *Pengurus* dan *Mitra* dapat menggunakan sistem ini dengan nyaman.
- 4. Aplikasi perlu dikembangkan lebih dinamis lagi pada proses metode SAW ketika terdapat kriteria dan sub-kriteria baru.

## UCAPAN TERIMA KASIH

Ucapan syukur dan terima kasih penili sampaikan kepada:

- 1. Allah SWT atas segala rahmat dan hidayah, sehingga peneliti dapat menyelesaikan penelitian ini.
- 2. Bapak Nanang Pamungkas selaku pembimbing Industri selama saya melakukan Praktik Industri beserta pembuatan sistem aplikasi ini.
- 3. Bapak Achieles Zakarias Noya dan Ibu Retty Indrasari selaku kedua orang tua yang selalu membantu dalam jerih payahnya, doa, dan harapannya.
- 4. Ibu Anita Qoiriah, S.Km., M.Kom. selaku dosen pembimbingan yang telah sabar membimbing dan memberikan masukan kepada penulis hingga terselesaikannya penelitian ini.
- 5. Teman-teman yang selalu memberikan dukungan dan motivasi.
- 6. Diri saya sendiri yang selalu berpikir positif ketika keadaan sempat tidak berpihak, dan selalu berusaha mempercayai diri sendiri, hingga akhirnya diri saya mampu membuktikan bahwa saya bisa mengandalkan diri sendiri.

#### **REFERENSI**

- [1] Badan Pusat Statistik. "Analisis Hasil Survei Kebutuhan Data Tahun 2019". BPS, Jakarta, 2020.
- [2] Tri Hayuni. "Perancangan Sistem Informasi Pengukuran Kinerja Mitra Statistik Berbasis Penilaian 720 Derajat". STMIK Syaikh Zainuddin NW Anjani, 2021.
- [3] Lastiyono. "Hubungan Antara Faktor Demografi Dengan Kinerja dan Kepuasan Kerja Karyawan di Badan Pusat Statistik Propinsi Daerah Istimewa Yogyakarta. Universitas Muhammadiyah Yogyakarta, 2016.
- [4] Syardi, T. H. "Perancangan Sistem Informasi Pengukuran Kinerja Mitra Statistik Berbasis Penilaian 720 Derajat". TEKNIMEDIA: Teknologin Informasi dan Multimedia, 2(1), 17-23. doi.org/10.46764/teknimedia.v2i1.31
- [5] Mujiastuti, Rully, K. Nur dan M. Hasbi. "Sistem Penilaian Kinerja Karyawan Menggunakan Metode Simple Additive Weighting (SAW)". Teknik Informatika. Universitas Muhammadiyah Jakarta. 2019
- [6] Penta, F. Mega, S. B. Fernando dan S. H. Sulaeman. "Sistem Pendukung Keputusan Pemilihan Karyawan Terbaik Menggunakan Metode SAW pada PT. Kujang Sakti Anugrah". Sistem Informasi. STMIK Nusa Mandiri. 2019
- [7] Frieyadie. "Penerapan Metode *Simple Additive Weight*  (SAW) Dalam Sistem Pendukung Keputusan Promosi Kenaikan Jabatan". Jurnal Pilar Nusa Mandiri Vol.XII, No. 1. 2016
- [8] F. Astria, Hans F, Wowor dan N. Xavier. "Sistem Informasi Perpusatkan *Online* Berbasis Web. E-Journal Teknik Elektro dan Komputer vol.5 dan no.2 Januari-Maret, ISSN 2301-8402.
- [9] W. Khana dan C. Andi. "Implementasi Metode *Model View Controller* (MVC) Dalam Rancang Bangun *Website* SMK Yayasan Bakti Prabumulih". (S. Dalis, Ed.) Paradigma – Jurnal Komputer dan Informatika, 21(1), 95-102. doi:10.31294/p.v2lil.5092
- [10] A. N. Setia dan R. A. Ali. "Aplikasi Pendaftaran Online Pada Klub Bola Voli Bahana Bina Pakuan Kota Bandung Berbasis Website". eProsiding Teknik Informatika (PROTEKTIF), Vol.2 No.1 Juni 2021